# Sort Rows in Your Class Listings Tables

Last Modified on 11/03/2020 12:30 am EST

Watch a (2:32) video tutorial on how to**Sort Class Listings Tables**

Once you have your table**filtered** as needed, and columns**hidden** as needed, you should specify the SORT ORDER of the classes going down. If no sort order is given, the table will sort by Class Name, ABC order. Tables can be sorted by a single or multiple targets.

To specify the sort order, use the parameter**&sort=x** where *x* is one of the targets listed below. For example, &sort=StartTime.

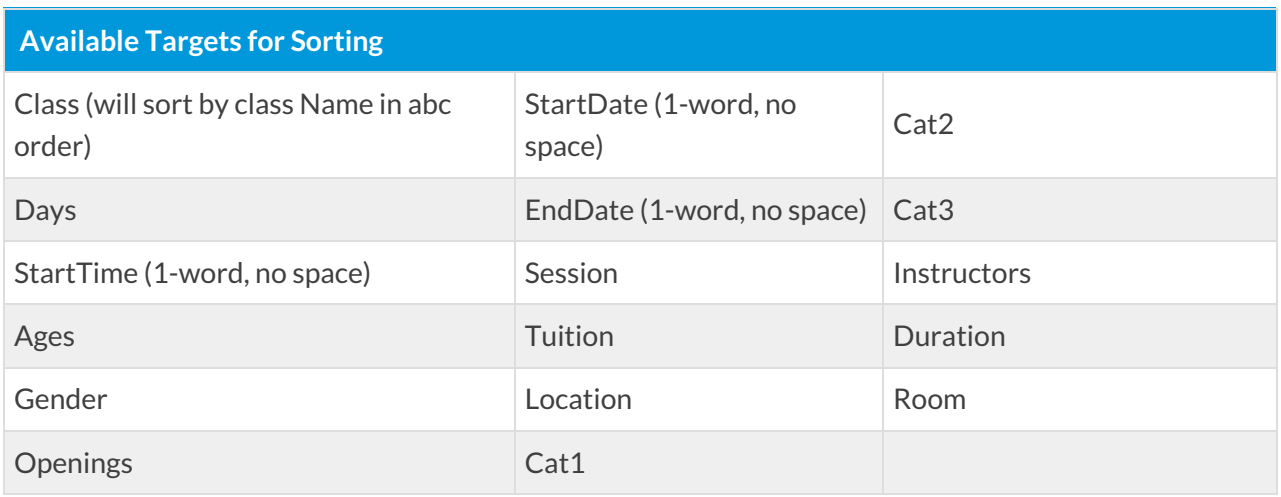

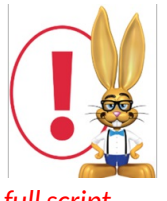

*The example codes below show only the url source part of the code. If you are embedding the table directly into your webpage you will need to include this url source code into the full scripting html. Refer to Create Custom Class Listing Tables in 4 Stepsfor details on using the*

*full script.*

## Single Sort

Example - Sort the entire table solely on Ages (Minimum Age): & sort=x

https://app.jackrabbitclass.com/jr3.0/Openings/OpeningsJS?OrgID=507172&sort=Ages

#### Single Sort Table by Age

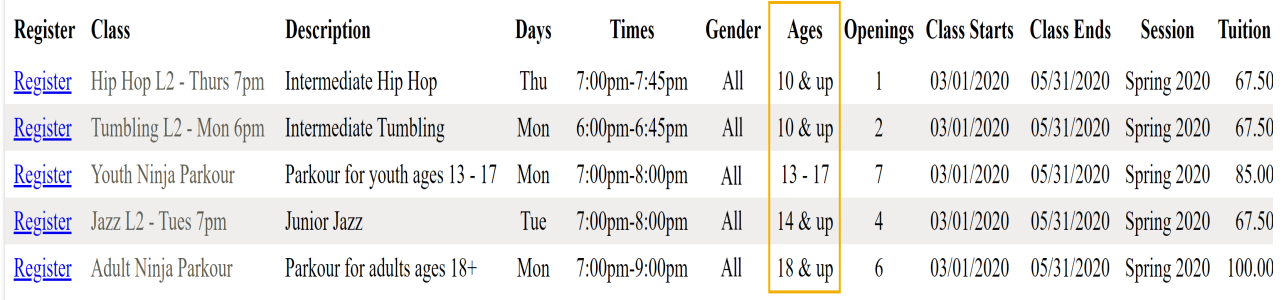

### Multi-Sort

You can multi-sort by using commas between the primary, secondary, tertiary etc. sorts. Use the targets listed at the top of this page:  $&sort=x,y,z$ 

Example - Sort the table first by Day, then by StartTime

https://app.jackrabbitclass.com/jr3.0/Openings/OpeningsJS? OrgID=507172&sort=Days,StartTime

#### Multi-Sort Table by Days & Start Times

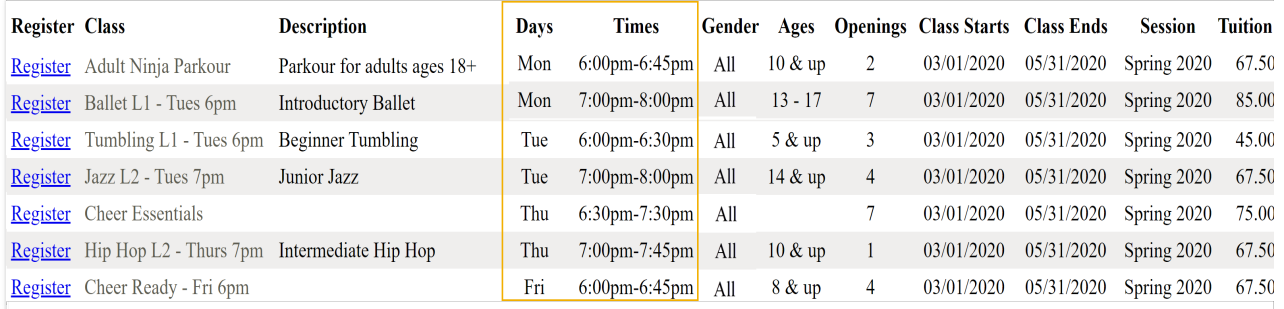

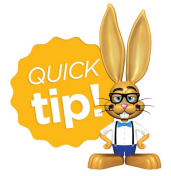

When you use a sort code, it is automatically sorted in ascending order (smallest to largest, A to Z). To sort descending, add " desc" after the sort code. Example: to sort the table based on the number of class openings from highest to the lowest, you would

use the code "&sort=Openings desc".